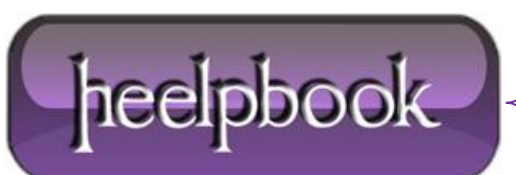

## **HOW DO YOU ENABLE OR DISABLE WINDOWS S[CRIPTING](http://heelpbook.altervista.org/2013/how-do-you-enable-or-disable-windows-scripting-host-wsh-on-windows-7/) HOST [\(WSH\)](http://heelpbook.altervista.org/2013/how-do-you-enable-or-disable-windows-scripting-host-wsh-on-windows-7/) ON WINDOWS 7?**

WSH (**Windows Script Host**) is a *langua ge-independent* scripting host for Windows Script compatible scripting engines like **VBScript** engine and **JScript** engine.

WSH brings simple, powerful, and flexible scripting to the Windows 32-bit (and 64-bit) platform, allowing you to run scripts from both the Windows desktop and the command prompt.

## **PROCEDURE**

Click the Start menu and type "**regedit**" on the search box. This will launch the **Windows Registry Editor**program. Navigate to the following Registry entry:

HKEY\_CURRENT\_USER\Software\Microsoft\Windows Script Host\Settings

Select the "**Enabled**" entry in the right window pane. If this entry does not exist, right-click anywhere in the right window pane and select "**New**" followed by "**DWORD Value**". Name the value "**Enabled**".

Right-click the "**Enabled**" entry and click "**Modify**".

Change the number in the "**Value**" box to "**1**". This will re-enable **WSH**.

**Note**: If WSH has been disabled for all users on your computer, use this same process to restore it except instead of using:

HKEY\_CURRENT\_USER\Software\Microsoft\Windows Script Host\Settings

Go to the following key:

HKEY LOCAL MACHINE\Software\Microsoft\Windows Script Host\Settings

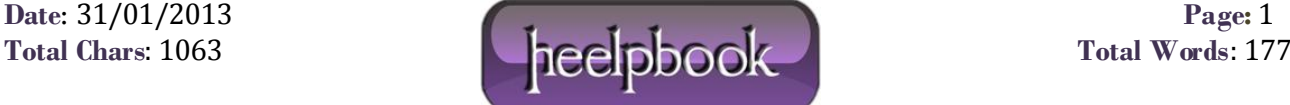